# STORYBOARDPRO

**Toon Boom Storyboard Pro 5.5** Release Notes

#### **Legal Notices**

Toon Boom Animation Inc. 4200 Saint-Laurent, Suite 1020 Montreal, Quebec, Canada H2W 2R2

Tel: +1 514 278 8666 Fax: +1 514 278 2666

#### [toonboom.com](http://www.toonboom.com/)

#### **Disclaimer**

The content of this guide is covered by a specific limited warranty and exclusions and limit of liability under the applicable License Agreement as supplemented by the special terms and conditions for Adobe $^\circledR$ Flash $^\circledR$  File Format (SWF). For details, refer to the License Agreement and to those special terms and conditions.

The content of this guide is the property of Toon Boom Animation Inc. and is copyrighted.

Any reproduction in whole or in part is strictly prohibited.

#### **Trademarks**

Toon Boom® is a registered trademark and Storyboard Pro™ and the Toon Boom logo are trademarks of Toon Boom Animation Inc. All other trademarks of the property of their respective owners.

#### **Publication Date**

#### 12-05-2018

Copyright © 2018 Toon Boom Animation Inc., a Corus Entertainment Inc. company. All rights reserved.

# <span id="page-2-0"></span>**Table of Contents**

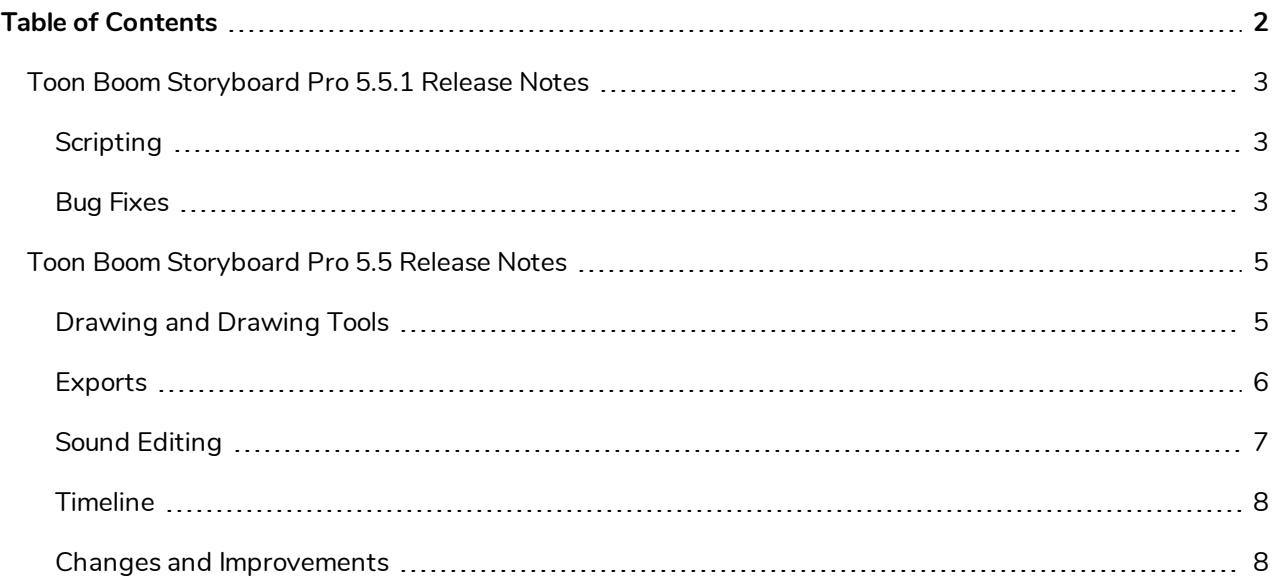

### <span id="page-3-0"></span>**Toon Boom Storyboard Pro 5.5.1 Release Notes**

Here is the list of changes and improvements in Toon Boom Storyboard Pro 5.5.1, build 14.10.13388:

- **[Scripting](#page-3-1) on page 3**
- <span id="page-3-1"></span><sup>l</sup> *Bug [Fixes](#page-3-2)* on page 3

## **Scripting**

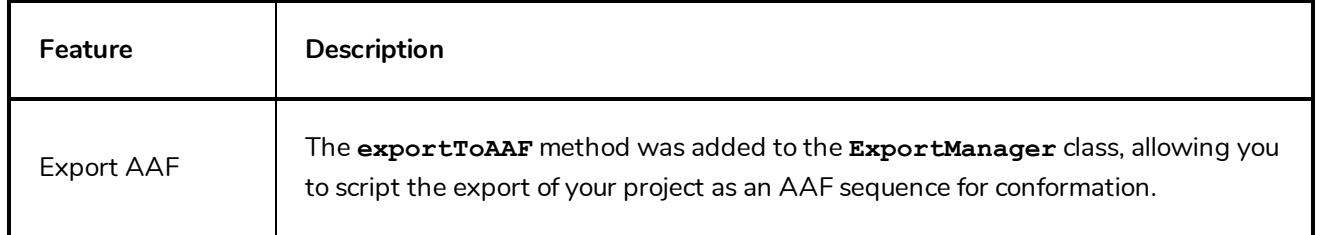

## <span id="page-3-2"></span>**Bug Fixes**

- Fixed issue where curved lines drawn quickly with pen tablet would appear segmented and dented with low-end video cards.
- <sup>l</sup> Fixed issue where overwriting a Storyboard Packed File (**.sbpz**) when splitting or extracting the current project would delete the target project's parent directory.
- Fixed a potential crash when exporting Harmony scenes with burn-in options enabled.
- Fixed a crash caused by an error message occurring when the computer wakes from sleep mode.
- Fixed a randomly occurring crash when animating a layer.
- Fixed a memory leak that occurred when deleting panels while their thumbnails were about to be generated.
- Fixed issue where layers in imported Photoshop Document (.psd) files would be ignored if their opacity was below 10%.
- Fixed an issue where flipping a scene would not work if the scene contained a shared drawing and an even number of panels.
- Fixed issue where a shared drawing would be flipped all across the project when flipping a scene containing the shared drawing. Now, a shared drawing that is in a scene that gets flipped will be unlinked from the original drawing and linked to a flipped version of the shared drawing, which is also shared.
- Fixed issue where pen tablet input would be offset when working with several monitors set to different scaling factors on Windows.
- Fixed issue where movie files exported with the Export Movie dialog would have an extra frame if the project's frame rate was set to 23.976 frames per second.
- Fixed issue where burn-in would sometimes not appear in exported Harmony scenes.
- Fixed issue where projects split or extracted in Storyboard Packed File (.sbpz) format would have the project title extractproject\_temp.
- Made the Split Project and Extract Project dialog create projects in the current project's format (**.sboard** or **.sbpz**) by default.
- Fixed issue preventing from selecting layers in very short panels when making a selection of layers from multiple panels.
- Fixed issue where, when exporting a PDF with one panel per page, some panels got expanded even if the Expand Panel option is disabled.
- Fixed issue where camera framing would be wrong when exporting a project in 16 field for conformation.

## <span id="page-5-0"></span>**Toon Boom Storyboard Pro 5.5 Release Notes**

The following describes new features, changes and improvements included in Toon Boom Storyboard Pro 5.5, build 14.10.0.12243:

- <sup>l</sup> *Drawing and [Drawing](#page-5-1) Tools* on page 5
- <sup>l</sup> *[Exports](#page-6-0)* on page 6
- <sup>l</sup> *Sound [Editing](#page-7-0)* on page 7
- **· [Timeline](#page-8-0) on page 8**
- <span id="page-5-1"></span><sup>l</sup> *Changes and [Improvements](#page-8-1)* on page 8

## **Drawing and Drawing Tools**

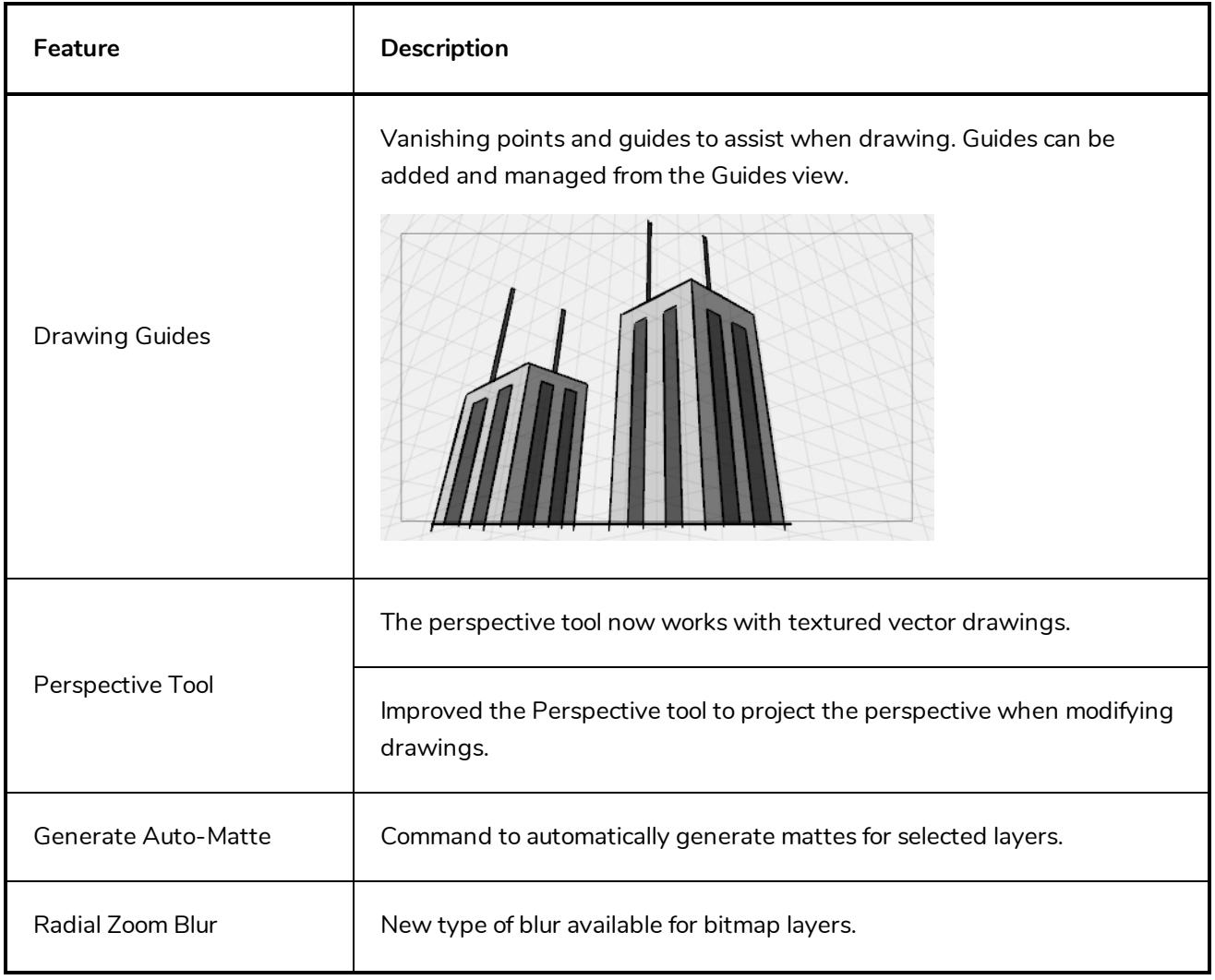

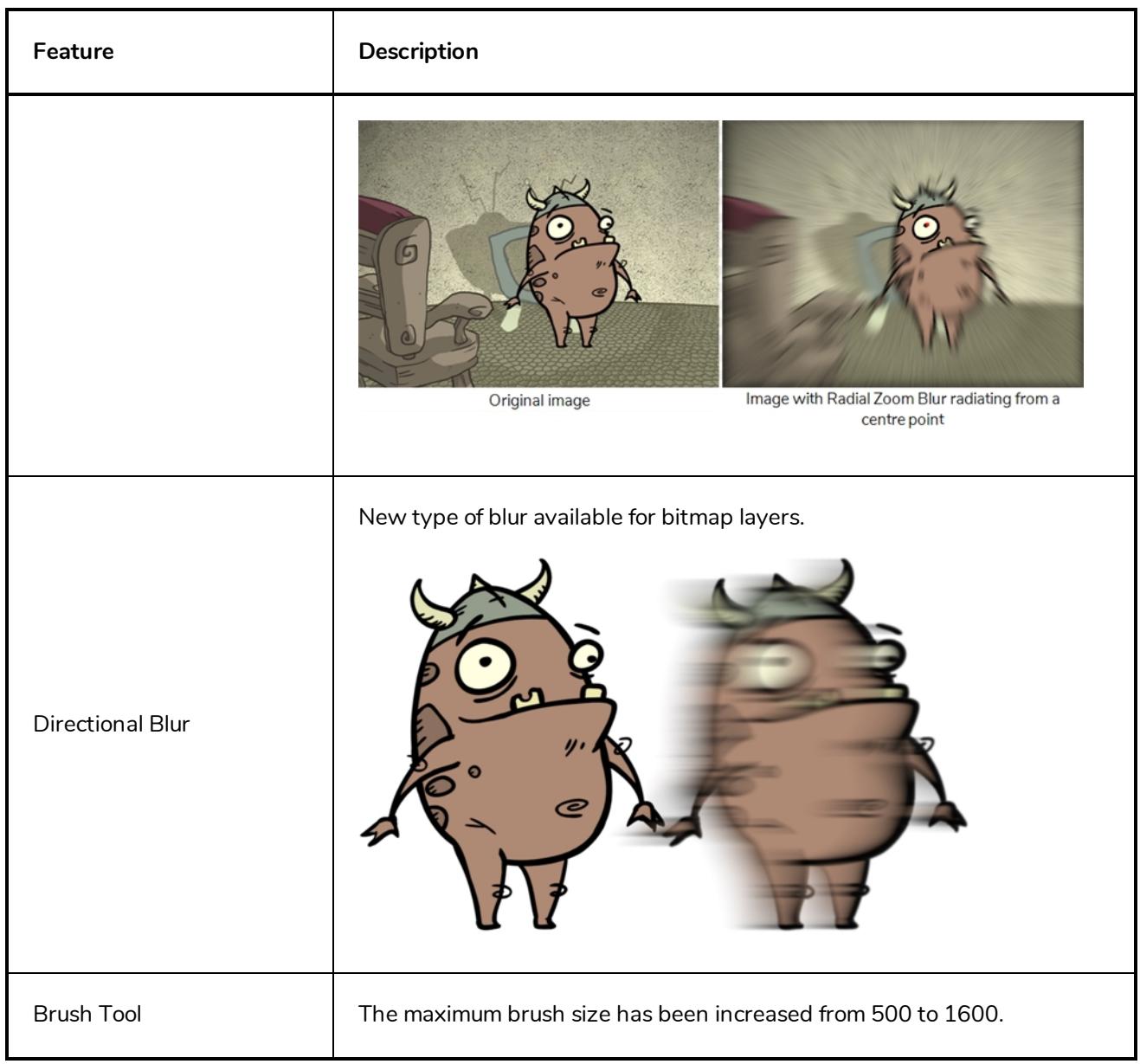

## <span id="page-6-0"></span>**Exports**

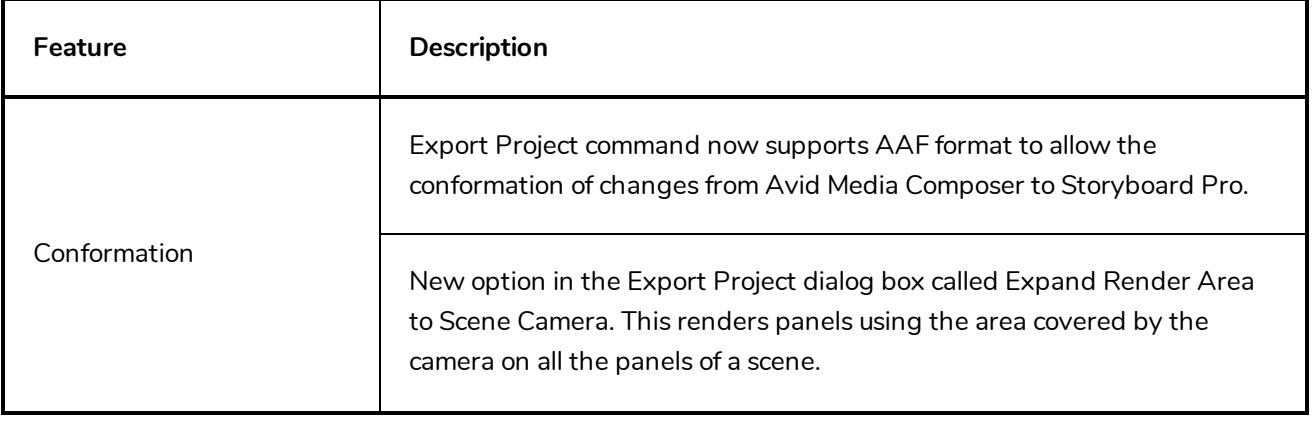

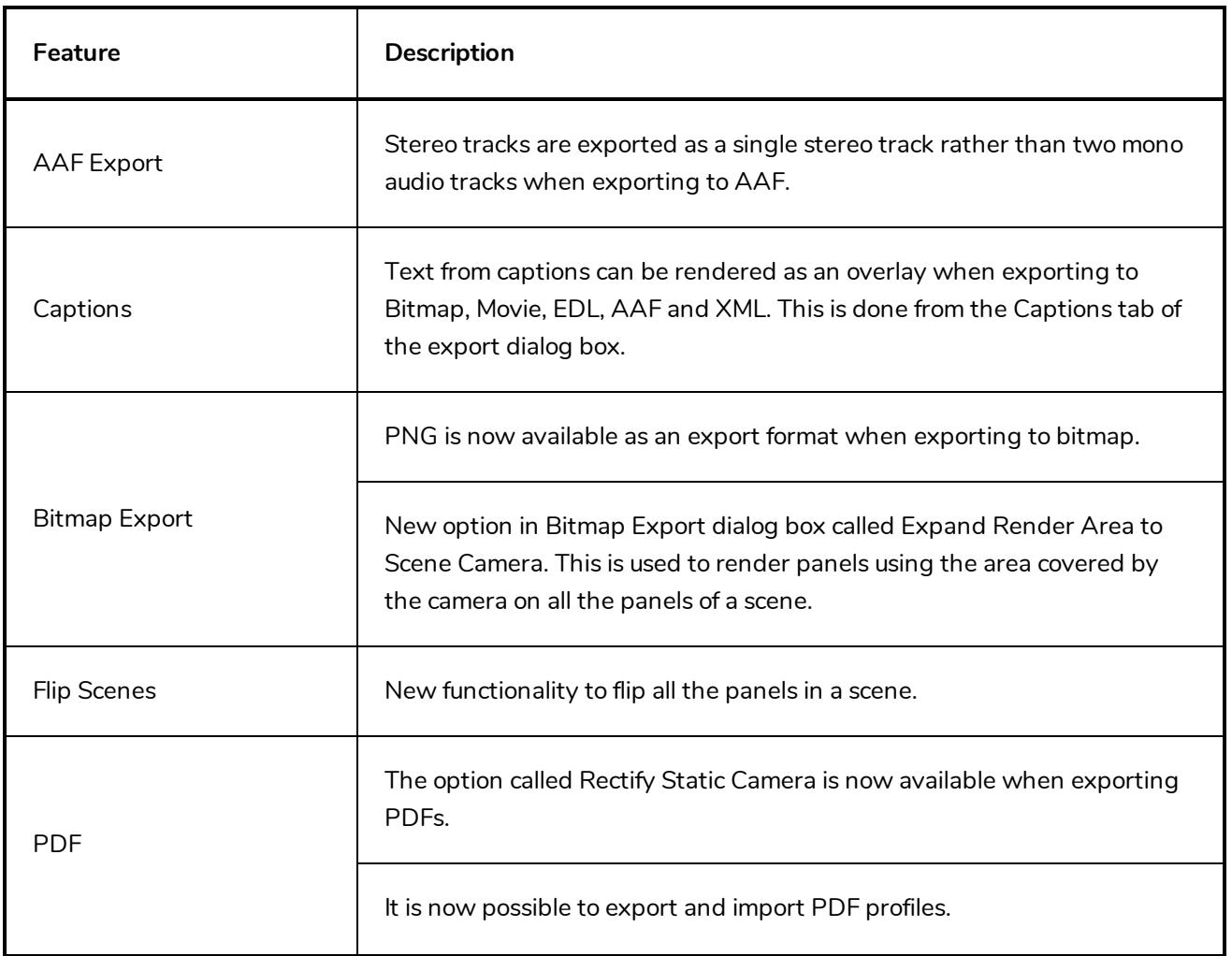

# <span id="page-7-0"></span>**Sound Editing**

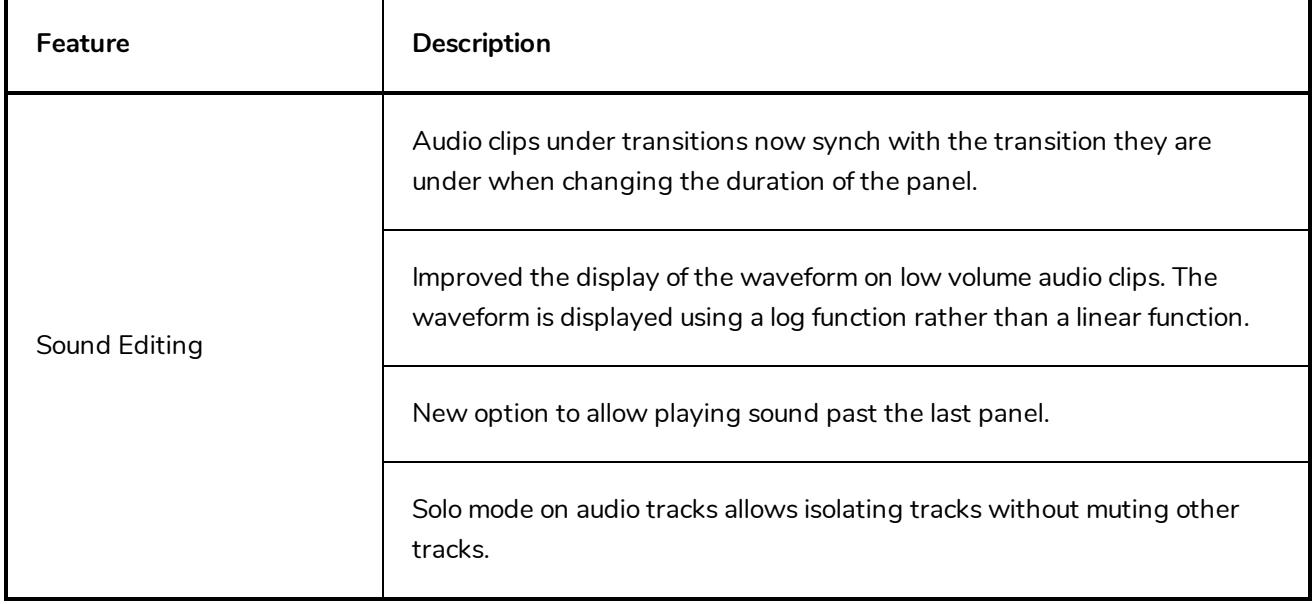

# <span id="page-8-0"></span>**Timeline**

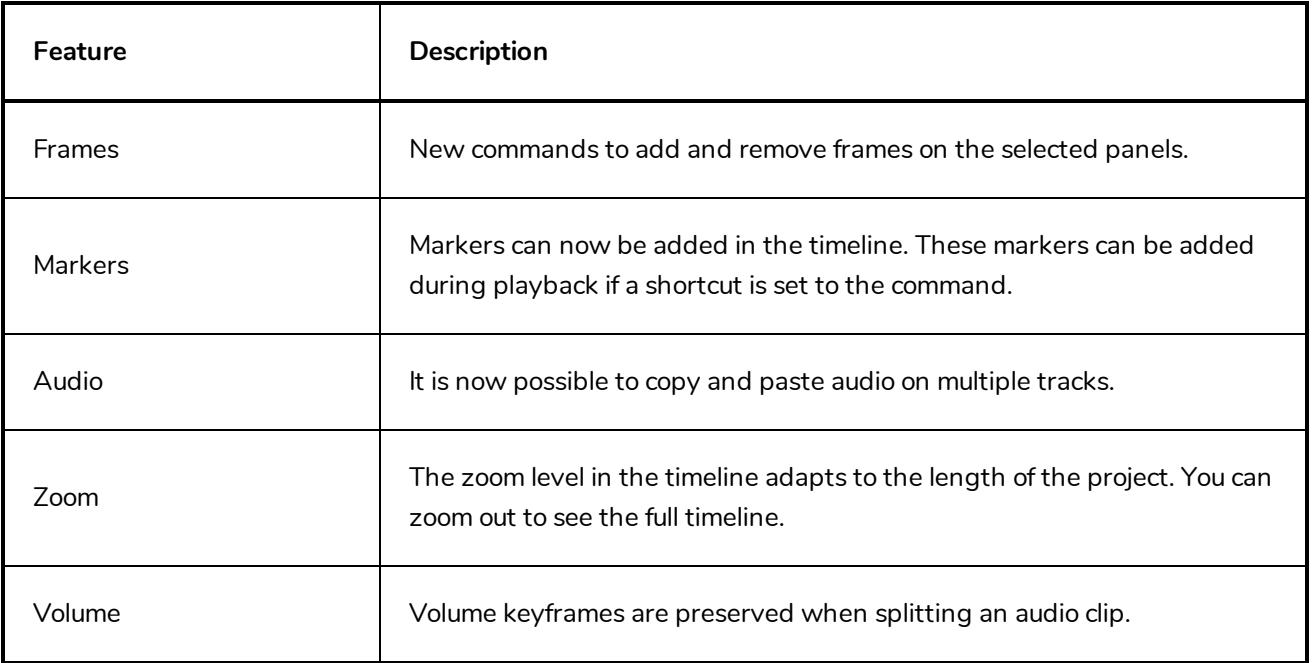

## <span id="page-8-1"></span>**Changes and Improvements**

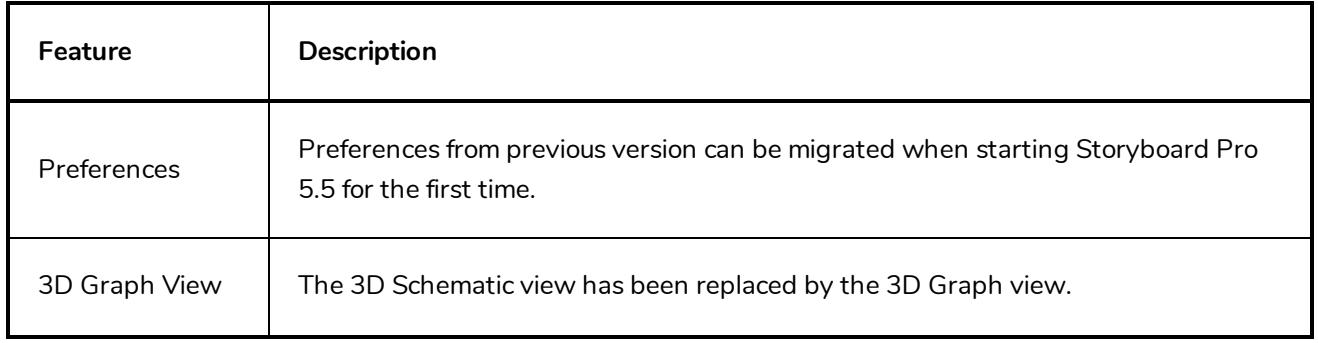

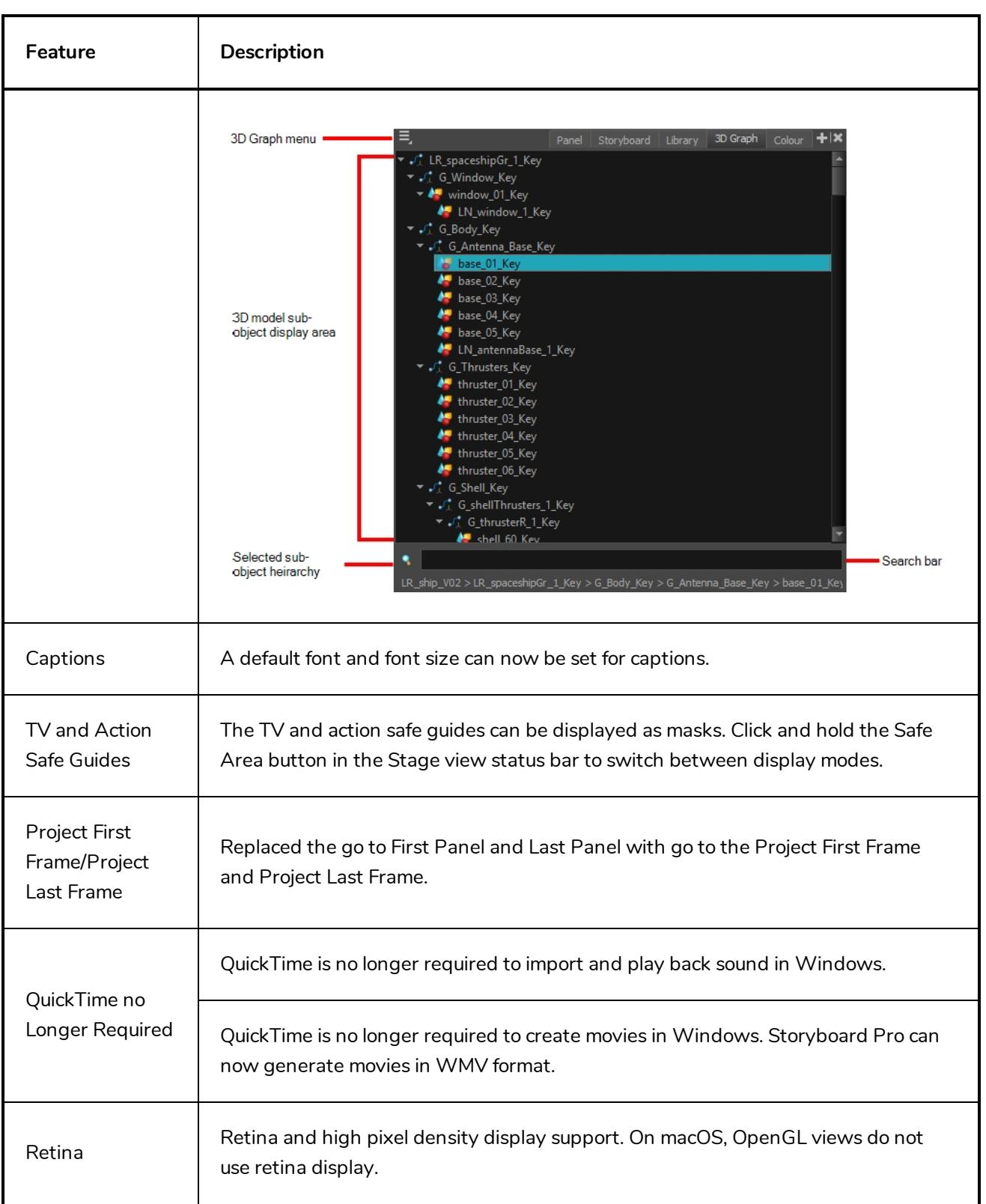